# **Table of Contents**

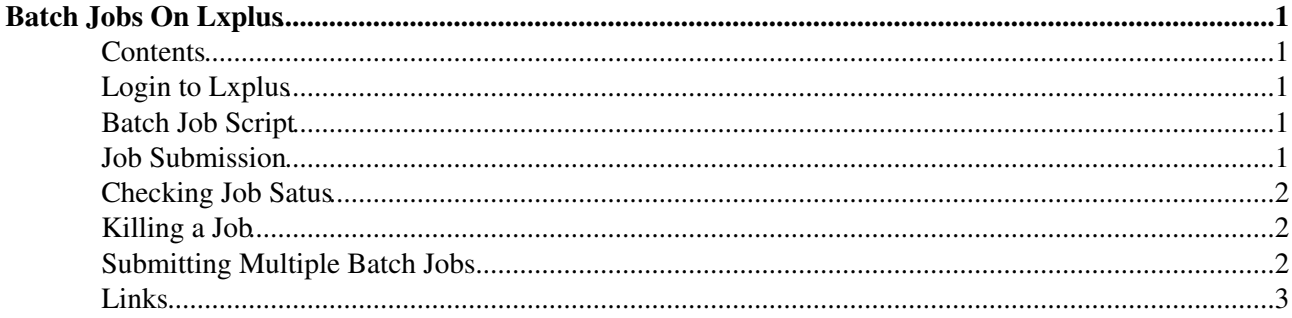

## <span id="page-1-0"></span>**Batch Jobs On Lxplus**

#### <span id="page-1-1"></span>**Contents**

- Login to Lxplus
- Batch Script
- Job Submission
- Checking Job Status
- Killing a Job
- Submitting Multiple Batch Jobs
- Links

### <span id="page-1-2"></span>**Login to Lxplus**

On lxplus you are limmited both in disk space and CPU time. In order to run medium to large size jobs from lxplus, you will need to submit a batch job using bsub. Your job will be submitted to a machine compatible with the machine you are submitting from, so for CMSSW<sub>\_1\_3\_</sub>X and lower

```
ssh username@lxslc3.cern.ch
```
and for CMSSW\_1\_4\_X and higher

ssh username@lxplus.cern.ch

### <span id="page-1-3"></span>**Batch Job Script**

Copy the following script into a file (say lxplusbatchscript.csh) and edit the file to run on your .cfg file. Also edit the last line to write into your CASTOR area (you have limited space on lxplus. If you don't use CASTOR you may lose your output!).

```
# Lxplus Batch Job Script
set CMSSW_PROJECT_SRC="cmssw_projects/13X/cmssw131hlt6/src"
set CFG_FILE="cfgs/steps2_3_4_5.cfg"
set OUTPUT_FILE="Analyzer_Output.root"
set TOP="$PWD"
cd /afs/cern.ch/user/s/ssimon/$CMSSW_PROJECT_SRC
eval `scramv1 runtime -csh`
cd $TOP
cmsRun /afs/cern.ch/user/s/ssimon/$CMSSW_PROJECT_SRC/$CFG_FILE
rfcp Analyzer_Output.root /castor/cern.ch/user/s/ssimon/$OUTPUT_FILE
```
Set the permissions on the script file with

chmod 744 lxplusbatchscript.csh

#### <span id="page-1-4"></span>**Job Submission**

Now you can submit the job by using bsub, passing it the above script. An example command is

```
bsub -R "pool>30000" -q 1nw -J job1 < lxplusbatchscript.csh
```
There are a few arguments specified in this example

- $\bullet$  -R "pool>30000" means you want a minimum free space of 30G to run your job.
- $\bullet$  -q 1nw means you are submitting to the 1-week que. Other available queues are:
	- $\triangle$  8nm (8 minutes)
	- $\triangle$  1nh (1 hour)
	- ♦ 8nh
	- $\triangleleft$  1nd (1day)
	- $\triangle$  2nd
	- $\triangle$  1nw (1 week)
	- $\triangle$  2nw
- -J job1 sets job1 as your job name.
- < lxplusbatchscript.csh gives your script to the job.

See man bsub and the links for more info.

After entering the above command you will get the output

Job <557650> is submitted to queue <1nw>.

The unique job number 557650 is automatically generated.

#### <span id="page-2-0"></span>**Checking Job Satus**

You can check the status of your job with the command bjobs. (To specify the job use bjobs  $-J$  job1 or bjobs 557650)

bjobs

which gives the output

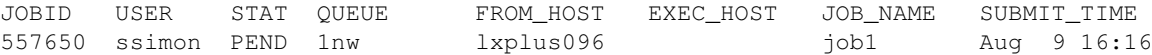

You can see that this job is pending. To see more information about pending jobs use bjobs  $-1$ , and see man bjobs for more info.

#### <span id="page-2-1"></span>**Killing a Job**

If you make a mistake and need to kill a job (i.e. submit to wrong queue), you can do so with

bkill jobnumber

To kill all your jobs:

bkill -u username 0

#### <span id="page-2-2"></span>**Submitting Multiple Batch Jobs**

You can use [submitJobs.py.txt](https://twiki.cern.ch/twiki/pub/Main/BatchJobs/submitJobs.py.txt) script to submit your jobs (right click on it and save it, remove .txt). To use it:

#### BatchJobs < Main < TWiki

1) Cerate one List.txt file with all the directories for all files you want to run on

For example for local files:

... file:/afs/cern.ch/.../file\_1.root file:/afs/cern.ch/.../file\_1.root ...

or for files in eos:

... /store/group/.../file\_1.root /store/group/.../file\_2.root ...

2) Place the script and the list in the same folder as your script you want it to use and give it permission (chmod 755)

3) Fill the customization area in the submitJobs.py file and run it. You do not need to make any directories, or empty them after the run.

submitJobs.py splits the List.txt file according to numbers you give it (it does not change the file itself). For example if you have 2111 lines in the List.txt file, you can tell it to do 11 jobs per 200 files -- the 11th job will run on 111 files. You do not need to create any directories, it creates tmp directory which contains smaller txt lists and job.sh scripts that are sent with bsub.

After the jobs are done you can see the logs files in tmp folder. This directory is cleared at the start of submitJobs.py script. The result files are created in res directory, which is not cleared. Remember to change the base of the output file name when you submit new jobs. The output files are named according to the string you give in the submitJobs.py script, if you give "outputFile", you will get outputFile\_1.root, outputFile\_2.root and so on.

#### <span id="page-3-0"></span>**Links**

- LSF Ouick Intro¤
- [Helpful Twiki](https://twiki.cern.ch/twiki/bin/view/CMS/CMSUKCMSSWBatch)
- [lxbatch page](http://information-technology.web.cern.ch/services/fe/lxbatch)

-- [DavidCockerill](https://twiki.cern.ch/twiki/bin/view/Main/DavidCockerill) - 27-Apr-2011

This topic: Main > BatchJobs Topic revision: r6 - 2016-09-20 - AndreyKupich

**OPER Copyright &© 2008-2024 by the contributing authors. All material on this T**TWiki collaboration platform is the property of the contributing authors. or Ideas, requests, problems regarding TWiki? use [Discourse](https://discourse.web.cern.ch/c/collaborative-editing/wikis/12) or [Send feedback](https://twiki.cern.ch/twiki/bin/view/Main/ServiceNow)